# **LIBRO ELECTRÓNICO PARA EL AUTOAPRENDIZAJE DE LA LÓGICA DIFUSA**

A. BARRIGA, S. SÁNCHEZ-SOLANO, I. BATURONE, A. BERMÚDEZ *Instituto de Microelectrónica de Sevilla. Avda. Reina Mercedes s/n. Edif CICA 41012-Sevilla, España* 

*El Libro Electrónico sobre Lógica Difusa (FLEB) pretende ser una introducción a los fundamentos y aplicaciones de la lógica difusa a través de un entorno informático que integra imágenes, hipertexto, elementos sensibles, animaciones y demos interactivas. La posibilidad de moverse directamente entre páginas no necesariamente consecutivas pero relacionadas entre sí (páginas enlazadas) constituye la principal característica del libro electrónico, junto con las facilidades ofrecidas por la informática multimedia para la exposición y comprensión del tema tratado, en este caso la lógica difusa.* 

## **1. Introducción**

A mediados de los años 60 surgió la lógica difusa como una disciplina que modificaba los conceptos tradicionales de la lógica convencional. Desde ese momento se inició la tarea de extender, hacer comprender y aplicar las nuevas ideas. Sin embargo, una de las claves para cubrir los aspectos de formación en estos temas es disponer de entornos pedagógicos adecuados. Este es precisamente el objetivo del trabajo que aquí presentamos. Se trata de un libro electrónico sobre lógica difusa que persigue dos objetivos: por un lado, facilitar la autoformación, al disponer de un texto que incluye facilidades interactivas, como animaciones o demostradores de aplicaciones prácticas y, por otro lado, facilitar la generación de material didáctico sobre estas u otras materias.

La concepción del libro se sustenta sobre tres pilares: 1) la presentación de los conceptos y materias se basa en HTML y hace uso de elementos multimedia tales como animaciones; 2) el desarrollo y aplicación de ejercicios prácticos se realiza mediante un entorno de desarrollo de sistemas difusos (Xfuzzy [1,2]); y 3) la resolución de problemas concretos se resuelve mediante un conjunto de demostradores interactivos y animados realizados con el lenguaje de programación Tcl/Tk [3].

El *Libro Electrónico sobre Lógica Difusa* consta de cuatro capítulos. En el primero de ellos se introducen los conceptos básicos, se repasan las aplicaciones de la lógica difusa y se realiza una revisión histórica. En el segundo se presentan la teoría de conjuntos difusos y las técnicas de inferencia basadas en ella (lo que propiamente se conoce como lógica difusa). El tercer capítulo está dedicado al desarrollo de sistemas difusos utilizando el entorno Xfuzzy. Por último, en el cuarto capítulo se explican algunas aplicaciones concretas, con ayuda de las demos interactivas en lenguaje Tcl/Tk.

### **2. Diseño y estructura de FLEB**

Dada la enorme similitud existente entre la idea de libro electrónico y el concepto de página web, la elección de HTML como lenguaje de programación para FLEB parece lógica. Precisamente la gran ventaja de la programación en HTML es la independencia de la plataforma de navegación por lo que el libro se puede visualizar desde diferentes navegadores (Netscape Navigator, Internet Explorer, etc).

Con el fin de dotar a las páginas de un mayor grado de dinamismo e interactividad, se han insertado dentro del código HTML sentencias *JavaScript*. Entre ellas se encuentran las de manejo de la biblioteca *overLIB* [4]. Se ha hecho uso también de *Hojas de Estilo en Cascada* (CSS) para, entre otras cosas, justificar el texto de las páginas. Las hojas de estilo permiten además cambiar aspectos del libro electrónico, como el tipo de letra o la apariencia de los enlaces, modificando un único documento. Tanto las sentencias *JavaScript* como las CSS son interpretadas por el propio navegador.

Al abrir el libro con el navegador aparece la pantalla principal o índice general de FLEB. Todas las páginas disponen en la esquina superior izquierda el logotipo de FLEB (ver figura 1), el cual permite regresar a la primera pantalla o índice general del libro. La esquina opuesta alberga los iconos de navegación. El logotipo de Xfuzzy que se halla en la esquina inferior izquierda abre el entorno Xfuzzy. El contenido de las páginas de FLEB se va mostrando en la región central de la pantalla, entre las dos bandas negras.

Los títulos están organizados en tres niveles: capítulos, apartados y subapartados. Cuando se selecciona uno, el desglose aparece en la banda superior, junto al logotipo de FLEB, el contenido del marco principal cambiará para mostrar la página elegida, y una serie de nuevos elementos aparecerán en la banda inferior. Por ejemplo, en la figura 1 se muestran (de abajo a arriba) el título del subapartado, el apartado al que pertenece y el capítulo en el que nos encontramos. Los títulos de la banda superior, como los del índice, pueden ser utilizados para navegar por FLEB.

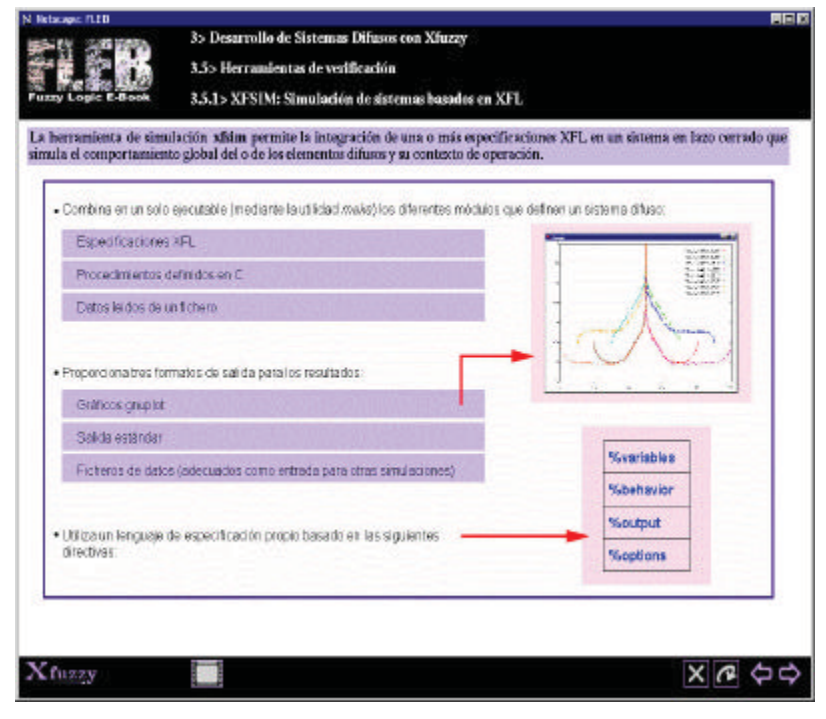

**Figura 1:** *Ejemplo de página*

Otra alternativa a la hora de navegar consiste en hacer uso de los iconos de navegación situados en el extremo derecho de la banda inferior. Los iconos que se observan a la izquierda, junto al logotipo de Xfuzzy, dependen de la página que se esté visualizando. En la del ejemplo aparece un icono de secuencia de imágenes, pero en total son cuatro los posibles iconos de página. La tabla 1 detalla la función de cada uno de ellos junto con los iconos de navegación.

| Cierra el libro electrónico           | Indica que la página contiene una secuencia de imágenes. Cada vez<br>que se hace click con el ratón sobre el icono, se avanza una imagen<br>en la secuencia. |
|---------------------------------------|----------------------------------------------------------------------------------------------------|
| Vuelve a la última página<br>visitada | Indica que la página tiene una <i>demo interactiva</i> asociada. Para<br>ejecutarla basta con hacer click con el ratón sobre el icono                        |
| Pasa una página hacia<br>atrás        | Indica que la página contiene imágenes con zonas sensibles.<br>Situando el puntero del ratón sobre el icono, se muestran dichas<br>zonas                     |
| Pasa una página hacia<br>delante      | Cuando un (sub)apartado consta devarias páginas, este icono indica<br>el orden de la página actual (i) dentro del total (j)                                  |

**Tabla 1:** Significado de los iconos utilizados

En el marco principal coexisten imágenes y texto. Las palabras que aparecen en un determinado color identifican texto sensible que hace aparecer un cuadro de texto emergente o permite acceder a información adicional pulsando con el ratón.

#### **3. Elementos multimedia y entorno de aplicaciones**

Una de las grandes ventajas de un libro electrónico es que permite incorporar, junto con el texto, otros elementos multimedia que complementan la información que se suministra, facilitan la comprensión de los conceptos y permiten al lector interactuar con el propio libro.

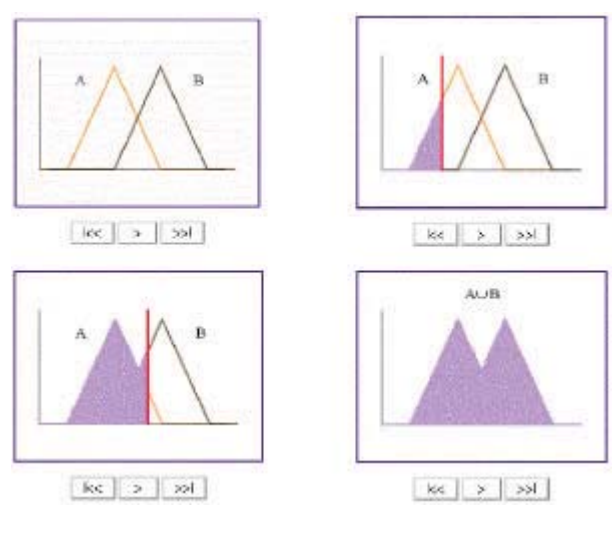

**Figura 2:** *Animación mostrando el concepto de unión entre conjuntos*

Con objeto de dotar a FLEB de capacidad multimedia, hemos incluido tres tipos de elementos interactivos: animaciones y secuencias de imágenes, entorno de desarrollo de sistemas difusos y demostradores de aplicaciones reales. Las animaciones se han implementado mediante GIF animados y permiten reforzar determinados conceptos. Un ejemplo típico es la explicación de los conceptos de unión e intersección de conjuntos difusos (figura 2), en donde se ilustra con una secuencia de imágenes el conjunto resultante de la operación. Por otro lado, las secuencias de imágenes se diferencian de las animaciones en que las imágenes se suceden "paso a paso" cuando el usuario pulsa el icono correspondiente (ver tabla 1).

Un segundo elemento interactivo consiste en la posibilidad de invocar desde cualquier página del libro al entorno de desarrollo de sistemas difusos Xfuzzy [1,2]. Este entorno se suministra con el propio texto y permite cubrir las etapas de especificaciones del sistema, simulación, ajuste mediante la aplicación de algoritmos de aprendizaje y síntesis del sistema difuso (tanto software como hardware).

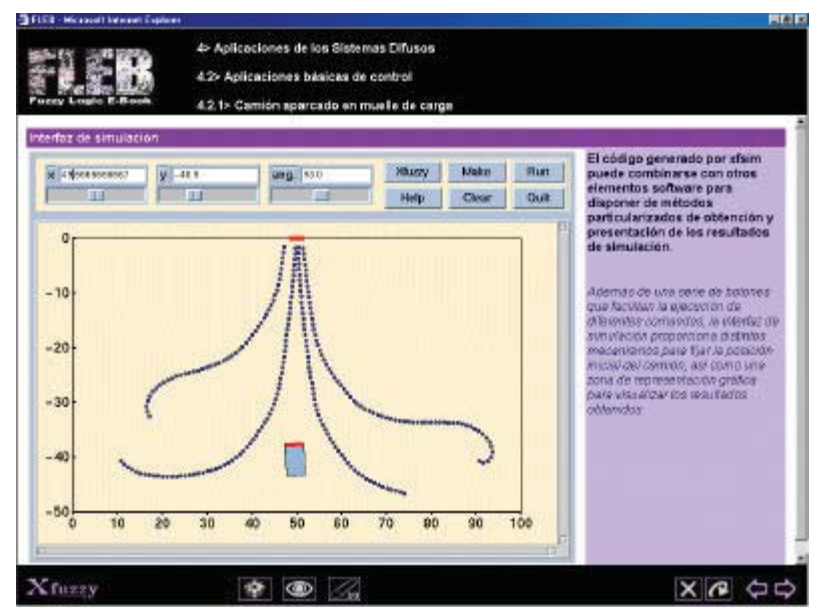

**Figura 3:** *Demostrador interactivo: camión aparcando en un muelle de carga*

El tercer elemento interactivo consiste en un conjunto de demostradores con los que el lector puede interactuar. Estos demostradores han sido construidos mediante el lenguaje de programación Tcl/Tk y algunas funciones en C de manera que sean independientes de la plataforma (unix o windows). En la actualidad existen cinco demostradores: aproximación de funciones, péndulo invertido, camión aparcando en un muelle de carga, bola suspendida en un flujo de aire y sistema de dosificación. Con estas demos el lector/alumno puede diseñar un sistema difuso que

controle el comportamiento de la planta y puede visualizar la evolución de la misma. De esta forma se incluye un laboratorio virtual dentro del propio texto. La figura 3 muestra la apariencia de una de las demos. Se trata de la aplicación del control de un camión aparcando en un muelle de carga. En la figura se observan las diferentes trayectorias seguidas por el camión desde distintas posiciones de partida. El alumno deberá fijar la política de control del camión de manera que se pueda alcanzar el objetivo (muelle de carga).

### **4. Conclusión**

En esta comunicación se describe un libro electrónico que incorpora facilidades multimedia al ensamblar elementos de diversa índole tales como texto enlazado, animaciones, entorno de desarrollo y laboratorio virtual. Creemos que el libro presenta dos cualidades relacionadas con la temática que trata y con su estructura. En relación con la temática, se cubren unos aspectos en los que, según nuestro conocimiento, aún no existen textos de este tipo. En relación con la estructura, este libro puede servir de modelo y patrón en la elaboración de otros textos que traten temas diferentes.

#### **Referencias**

- [1] D.R. López, C.J. Jiménez, I. Baturone, A. Barriga, S. Sánchez-Solano. *Xfuzzy: A Design Environment for Fuzzy Systems*. 7th IEEE Int. Conf. on Fuzzy Systems (1998).
- [2] *Xfuzzy*. (http://www.imse.cnm.es/Xfuzzy/).
- [3] S. Sánchez-Solano, A. Barriga, I. Baturone, D.R. López, F.J. Moreno. *Curso de Diseño de Controladores Difusos Mediante el Entorno de Desarrollo Xfuzzy*. IV Congreso de Tecnologías Aplicadas a la Enseñanza de la Electrónica (2000).
- [4] E. Bosrup. *OverLIB*. (http://www.bosrup.com/web/overlib/).